# Ansible Tower AWX

Ansible Tower est Ansible au niveau de l'entreprise. Il s'agit d'une solution Web permettant de gérer une organisation avec une interface utilisateur très simple qui fournit un tableau de bord avec des résumés de l'état de tous les hôtes, qui permet des déploiements rapides et surveille toutes les configurations. Tower permet de partager les informations d'identification SSH sans les exposer, de consigner tous les travaux, de gérer graphiquement les inventaires et de les synchroniser avec un large éventail de fournisseurs clouds.

# nsible Tower AWX Ansible

Si vous poursuivez des objectifs de certification, ce document rencontre les suivants :

• Installer Ansible Tower et l'utiliser pour gérer les systèmes

## 1. Description

Ansible Tower est Ansible au niveau de l'entreprise. Il s'agit d'une solution Web permettant de gérer une organisation avec une interface utilisateur très simple qui fournit un tableau de bord avec des résumés de l'état de tous les hôtes, qui permet des déploiements rapides et surveille toutes les configurations. Tower permet de partager les informations d'identification SSH sans les exposer, de consigner tous les travaux, de gérer graphiquement les inventaires et de les synchroniser avec un large éventail de fournisseurs clouds.

## 2. Pré-requis

- OS : (Openshift, Kubernetes, Docker-Compose)
- RAM : 4Go minimum
- CPU : 2 vCPU minimum
- HD : 20Go minimum
- Dernière version Ansible

### 3. Versions et support

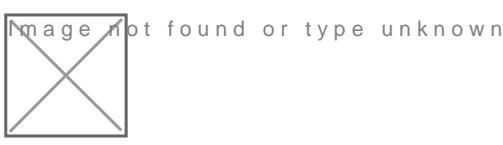

ANSIBLE TOWER PRICING

Red Hat® Ansible® Tower est disponible en trois éditions différenciée fonctionnalités. La tarification est basée sur le nombre de noeuds (systèmes) ordinateurs virtuels, conteneurs ou périphériques) que vous gérez. Il

#### [ANSIBLE TOWER](https://www.ansible.com/products/tower/pricing) PRICING

### 4. Installation

[Ansible Tower Ins](https://docs.ansible.com/ansible-tower/3.3.1/html/quickinstall/install_script.html#setting-up-the-inventory-file)tallation

Prérequis pour Ubuntu :

apt-add-reposiyoppya: ansible/ansible apt-get update

- Téléchargement
- Ajout des mots de passe dans le fichier d inventaire
- $\bullet$  Lancer le s./setup.sh

## 5. AWX

AWX Project - AWX en abrégé - est un projet de communauté open sou qui permet aux utilisateurs de mieux contrôler I utilisation de leurs pr environnements informatiques. AWX est le projet en amont à partir due Tower est finalement dérivée.

[Installing](https://github.com/ansible/awx/blob/devel/INSTALL.md) AWX

## 6. Installation Ansible AWX

Avant de passer à l'installation quelques étapes sont nécessaires :

- Installer Ansible
- Installer les composants Docker
- Générer un certificat TLS Let's Encrypt
- Installer Nginx et le configurer comme reverse-proxy 80 et 443 vers 8000
- Télécharger AWX
- Configurer l'installation d'AWX

### 6.1. Installation de Ansible

Sous Ubuntu :

```
# Acquisition des droits
sudo -i
# Installer Ansible
export DEBIAN_FRONTEND="noninteractive"
apt-add-repository -y ppa:ansible/ansible
apt-get update
apt-get upgrade --yes --force-yes -o Dpkg::Options::="--force-confdef" -o Dpkg::Options::="--force-confold"
apt-get -y install ansible
```
Sous Centos 8 :

sudo -i dnf install -y epel-release dnf install -y git make gcc gcc-c++ nodejs gettext device-mapper-persistent-data lvm2 bzip2 python3-pip python3 pwgen ansible alternatives --set python /usr/bin/python3

#### 6.2. Installation des composants Docker

Sous Ubuntu :

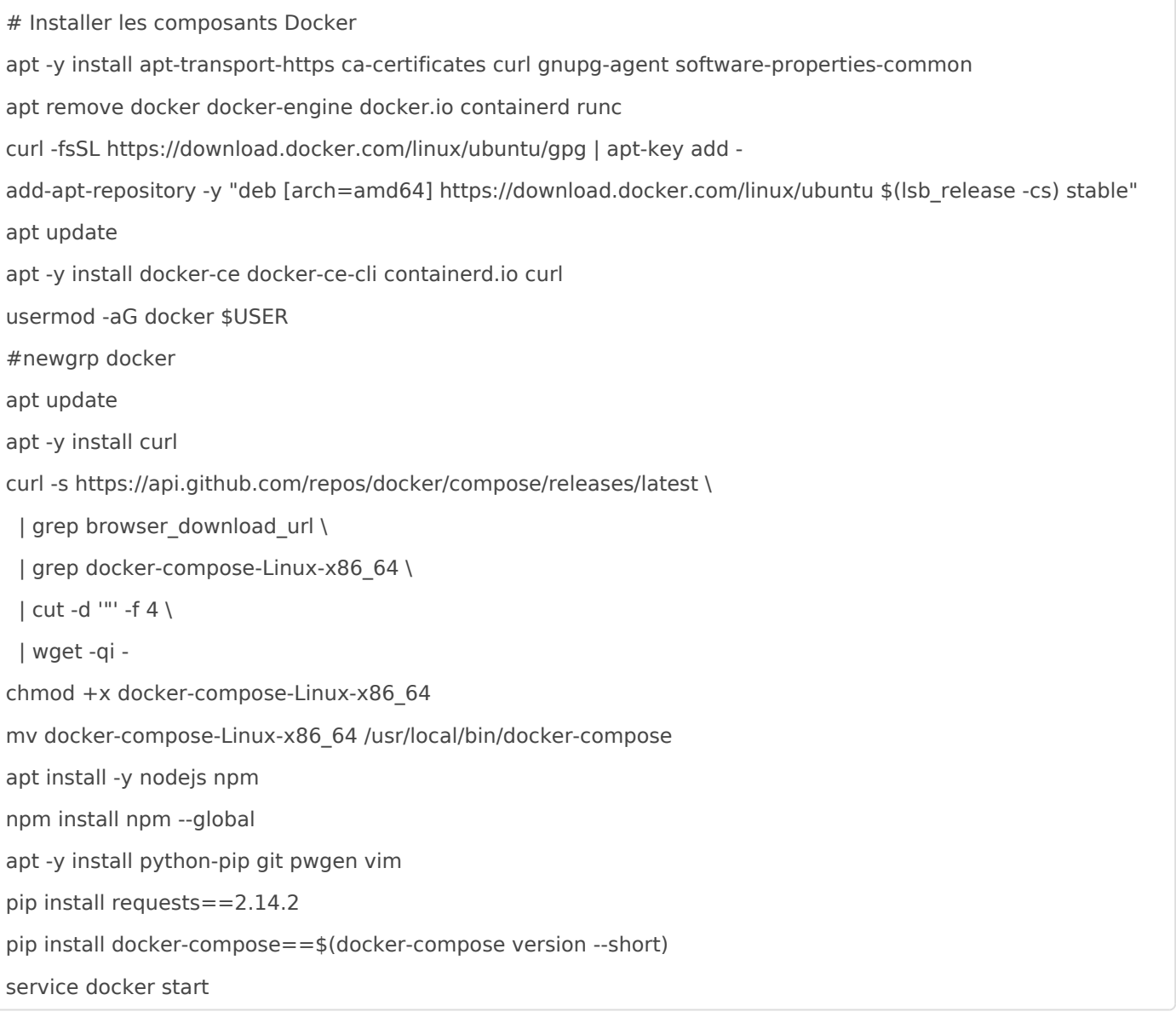

#### Sous Centos 8 :

dnf -y config-manager --add-repo=https://download.docker.com/linux/centos/docker-ce.repo dnf -y install docker-ce --nobest systemctl start docker systemctl enable --now docker.service usermod -aG docker \$USER pip3 install --user docker-compose

## 6.3. Génération d'un certificat TLS Let's Encrypt

add-apt-repository -y ppa:certbot/certbot && apt update && apt -y install certbot

Installer Certbot pour Centos 8 :

firewall-cmd --zone=public --permanent --add-service=http firewall-cmd --zone=public --permanent --add-service=https firewall-cmd --reload dnf -y install epel-release dnf update curl -O https://dl.eff.org/certbot-auto mv certbot-auto /usr/local/bin/certbot chmod 0755 /usr/local/bin/certbot

# Générer un certificat TLS Let's Encrypt FQDN="awx.\$(curl -s https://ipinfo.io/ip).nip.io" certbot certonly --standalone --preferred-challenges http --register-unsafely-without-email --agree-tos -d \$FQDN

## 6.4. Installation de Nginx et configuration en reverse-proxy

Le port TCP80 est redirigé vers le port TCP443 qui va chercher les pages sur le port TCP8000 (du serveur AWX) :

Sous Ubuntu :

```
# Installer Nginx et le configurer comme reverse-proxy 80->443->8000
apt -y install nginx
cat << EOF > /etc/nginx/sites-available/reverse-proxy.conf
server {
listen 80;
server_name ${FQDN}; # Edit this to your domain name
rewrite ^ https://\$host\$request_uri permanent;
}
```
server {

listen 443 ssl;

server\_name \${FQDN}; ssl\_certificate /etc/letsencrypt/live/\${FQDN}/fullchain.pem; ssl\_certificate\_key /etc/letsencrypt/live/\${FQDN}/privkey.pem; ssl\_session\_cache builtin:1000 shared:SSL:10m; ssl\_protocols TLSv1 TLSv1.1 TLSv1.2; ssl\_ciphers HIGH:!aNULL:!eNULL:!EXPORT:!CAMELLIA:!DES:!MD5:!PSK:!RC4; ssl\_prefer\_server\_ciphers on; access\_log /var/log/nginx/access.log; # Log Location. Can be anywhere. Make sure the nginx user defined in /etc/nginx/nginx.conf has r/w permissions location / { proxy\_set\_header Host \\$host; proxy\_set\_header X-Real-IP \\$remote\_addr; proxy\_set\_header X-Forwarded-For \\$proxy\_add\_x\_forwarded\_for; proxy\_set\_header X-Forwarded-Proto \\$scheme; proxy\_pass http://localhost:8000/; proxy read timeout 90; } } EOF ln -s /etc/nginx/sites-available/reverse-proxy.conf /etc/nginx/sites-enabled/reverse-proxy.conf unlink /etc/nginx/sites-enabled/default systemctl restart nginx

#### Sous Centos 8 :

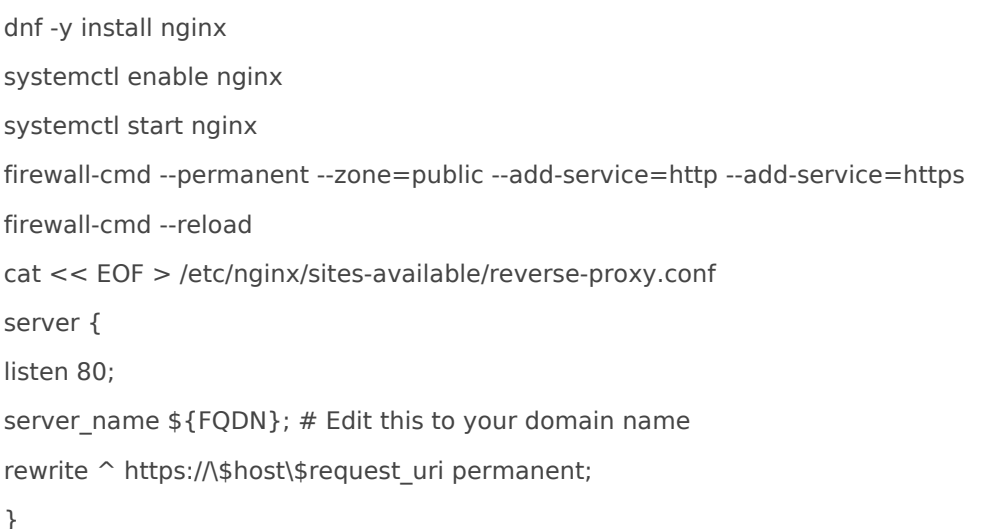

server { listen 443 ssl; server\_name \${FQDN}; ssl\_certificate /etc/letsencrypt/live/\${FQDN}/fullchain.pem; ssl\_certificate\_key /etc/letsencrypt/live/\${FQDN}/privkey.pem; ssl\_session\_cache builtin:1000 shared:SSL:10m; ssl\_protocols TLSv1 TLSv1.1 TLSv1.2; ssl\_ciphers HIGH:!aNULL:!eNULL:!EXPORT:!CAMELLIA:!DES:!MD5:!PSK:!RC4; ssl\_prefer\_server\_ciphers on; access\_log /var/log/nginx/access.log; # Log Location. Can be anywhere. Make sure the nginx user defined in /etc/nginx/nginx.conf has r/w permissions location / { proxy\_set\_header Host \\$host; proxy\_set\_header X-Real-IP \\$remote\_addr; proxy\_set\_header X-Forwarded-For \\$proxy\_add\_x\_forwarded\_for; proxy\_set\_header X-Forwarded-Proto \\$scheme; proxy\_pass http://localhost:8000/; proxy\_read\_timeout 90; } } EOF ln -s /etc/nginx/sites-available/reverse-proxy.conf /etc/nginx/sites-enabled/reverse-proxy.conf

unlink /etc/nginx/sites-enabled/default

systemctl restart nginx

setsebool -P httpd\_can\_network\_connect on

### 6.5. Téléchargement du code source d'AWX

# Télécharger AWX mkdir awx-install cd awx-install apt-get -y install git || dnf -y install git git clone https://github.com/ansible/awx.git git clone https://github.com/ansible/awx-logos.git

### 6.6. Configuration de l'installation d'AWX

```
# Configurer l'installation d'AWX
PSQL_DATA_PATH="/opt/awx-psql-data"
mkdir -p ${PSQL_DATA_PATH}
SECRETKEY=$(pwgen -N 1 -s 30)
STRONGPASSWD=$(pwgen -N 1 -s 12)
mkdir -p /var/lib/awx/projects
mv ~/awx-install/awx/installer/inventory ~/awx-install/awx/installer/inventory.old
cat << EOF > ~/awx-install/awx/installer/inventory
localhost ansible_connection=local ansible_python_interpreter="/usr/bin/env python"
[all:vars]
awx_task_hostname=awx
awx_web_hostname="${FODN}"
awx_official=true
postgres_data_dir="${PSQL_DATA_PATH}"
host port=8000
docker_compose_dir="~/.awx/awxcompose"
pg_username=awx
pg_password=awxpass
pg_database=awx
pg_port=5432
rabbitmq_password=awxpass
rabbitmq_erlang_cookie=cookiemonster
admin_user=admin
admin_password=${STRONGPASSWD}
create_preload_data=True
secret_key=${SECRETKEY}
project_data_dir=/var/lib/awx/projects
EOF
```
#### 6.7. Lancement de l'installation

cd ~/awx-install/awx/installer/ ansible-playbook -i inventory install.yml -v

## 7. Démarrage rapide Ans Ansible Tower

#### [Ansible Tower Qui](https://docs.ansible.com/ansible-tower/latest/html/quickstart/index.html)ck Start

- Se connecter en tant que super-utilisateur (admin)
- Examiner le Tower Dashboard
- La page des paramètres
- Réviser les données de l Organization
- Ajouter un User dans l Organization
- Créer un nouvel Inventory et l ajouter à l Organization
	- o Group : webservers
		- $O$   $H$   $O$   $S$   $t$   $S$   $a$   $p$   $p$   $2$
		- o Varsansible\_connection: ssh
- Créer un Credential type Machine
- Mettre en place un Project nom : demo-lab
	- URL du SCM : https://github.com/ansible/tower-example
- Créer un nouveau Job Template
- Lancement

Revision #1 Created 3 October 2021 21:17:29 by garfi Updated 3 October 2021 21:18:02 by garfi